### **ФЕДЕРАЛЬНОЕ ГОСУДАРСТВЕННОЕ БЮДЖЕТНОЕ ОБРАЗОВАТЕЛЬНОЕ УЧРЕЖДЕНИЕ ВЫСШЕГО ОБРАЗОВАНИЯ «ВОРОНЕЖСКИЙ ГОСУДАРСТВЕННЫЙ АГРАРНЫЙ УНИВЕРСИТЕТ ИМЕНИ ИМПЕРАТОРА ПЕТРА I»**

**Агроинженерный факультет**

**Кафедра прикладной механики**

УТВЕРЖДАЮ Зав.кафедрой Беляев А.Н.  $\frac{1}{\sqrt{2}}$ 

1 февраля 2016 г.

### **Фонд оценочных средств**

по дисциплине Б1.В.ОД.13 Информационные технологии для направления для направления 23.03.03 Эксплуатация транспортно-технологических машин и комплексов, профиль «Автомобили и автомобильное хозяйство» – академический бакалавриат

## **1. Перечень компетенций с указанием этапов их формирования в процессе освоения образовательной программы**

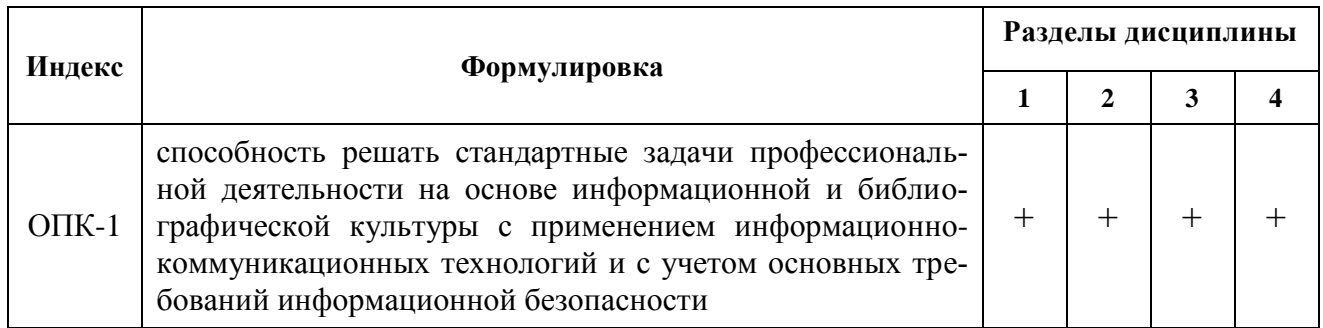

# **2. Описание показателей и критериев оценивания компетенций на различных этапах их формирования, описание шкал оценивания**

# Виды оценок Оценки Академическая оценка по 2-х балльной шкале (зачет) не зачтено зачтено

## **2.1 Шкала академических оценок освоения дисциплины**

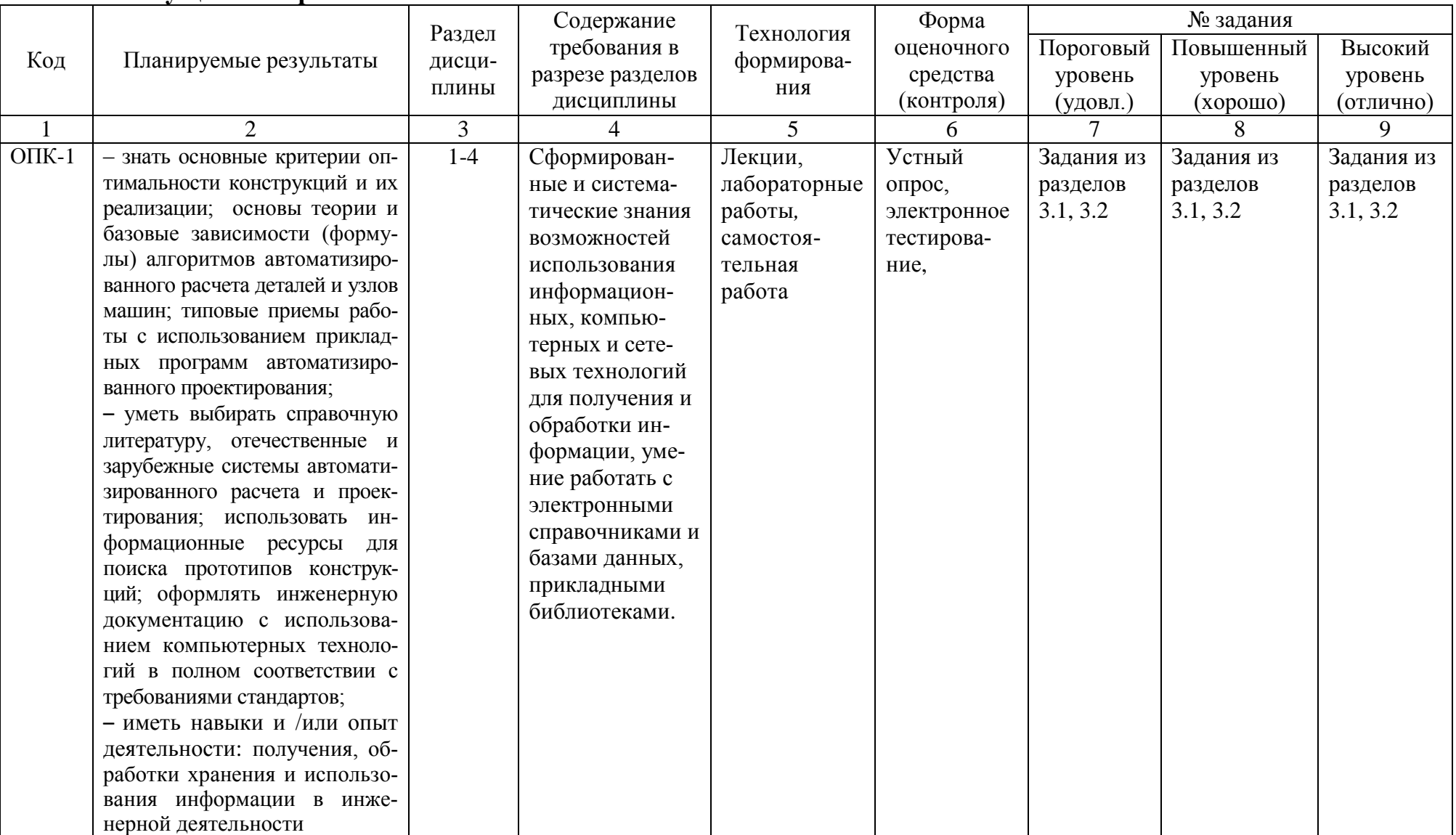

# 2.2 Текущий контроль

# 2.3 Промежуточная аттестация

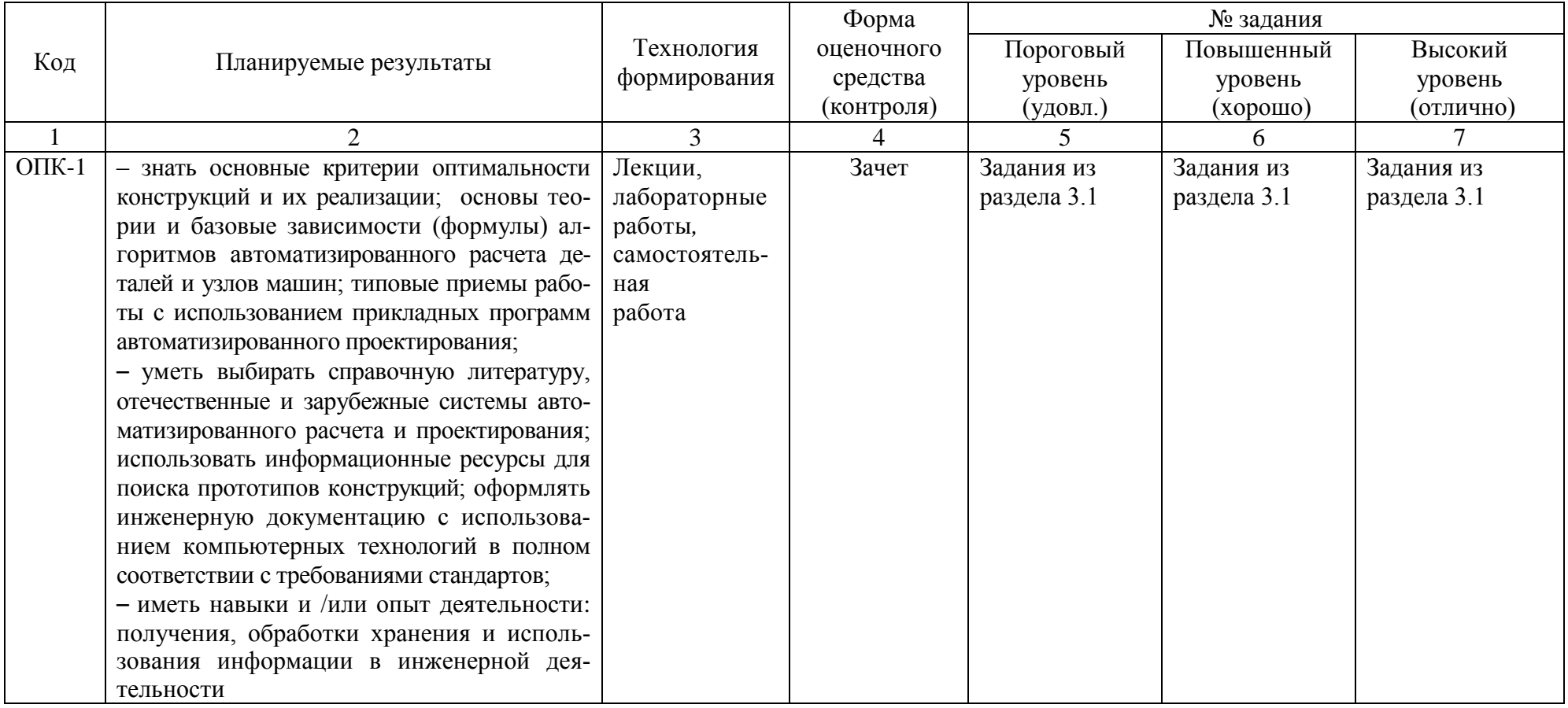

# 2.4 Критерии оценки на зачёте

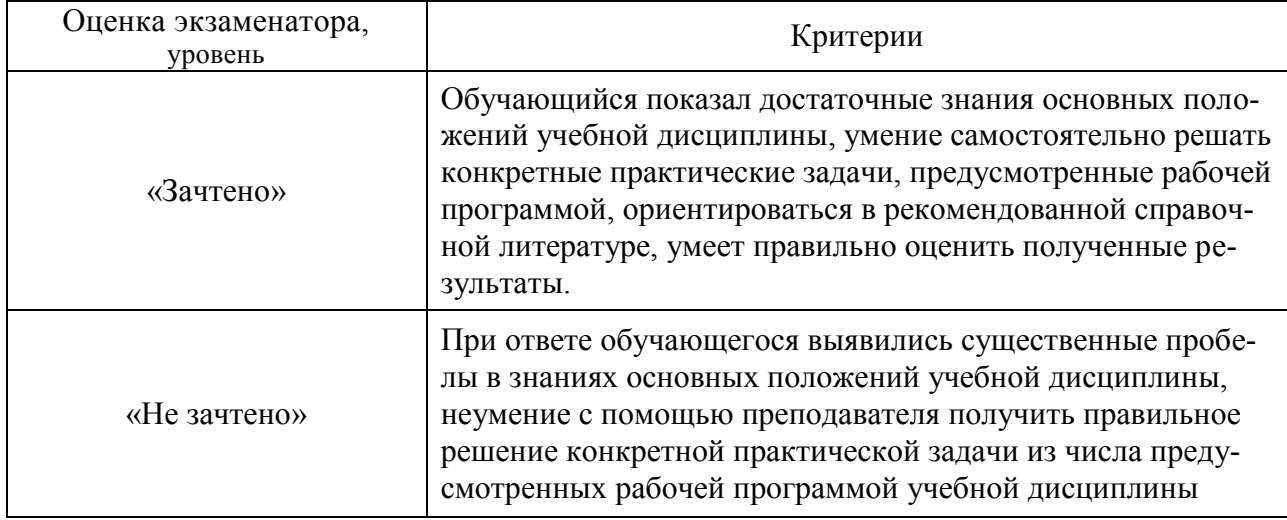

# 2.5 Критерии оценки устного опроса

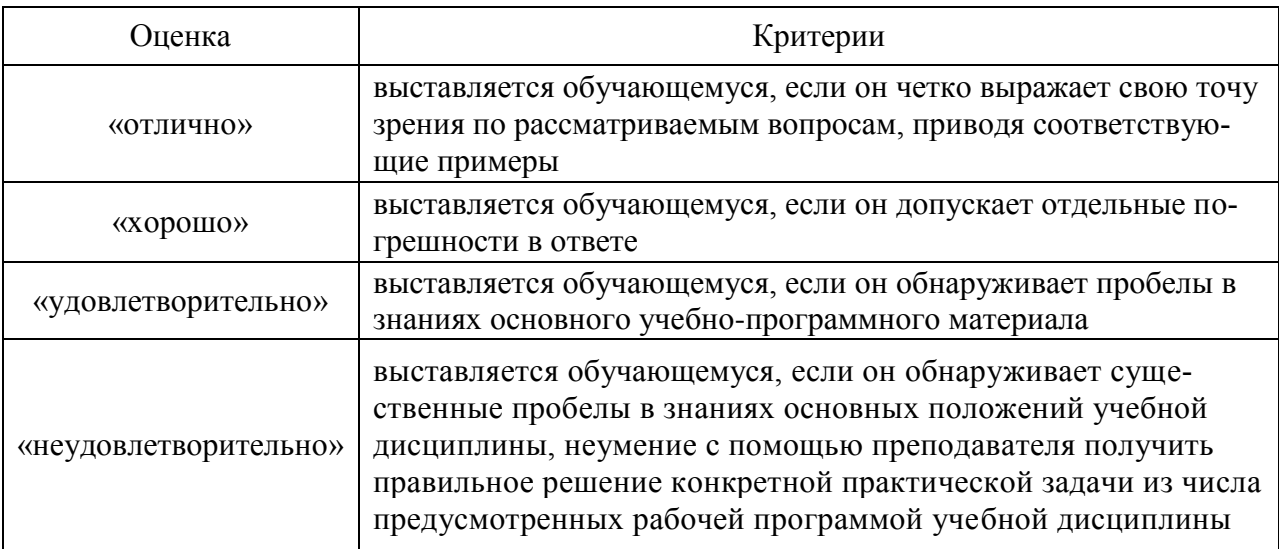

# 2.6 Критерии оценки тестов

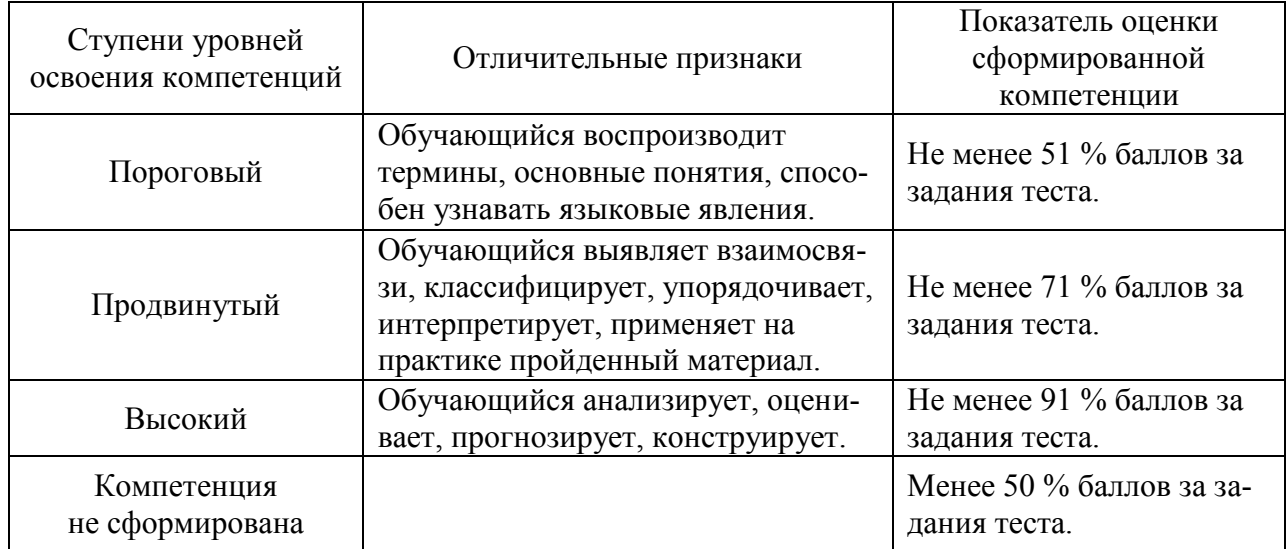

# **2.7 Критерии оценки при защите лабораторных работ**

По каждой выполненной лабораторной работе, обучающиеся индивидуально отчитываются перед преподавателем. Они предъявляют свою рабочую тетрадь, где они должны выполнить теоретические расчеты и ответить на контрольные вопросы, приведенные в конце каждого задания, с целью усвоения материала.

Преподаватель с целью проверки усвоения материала, задает обучающему несколько вопросов и подписывает лабораторную работу, фиксируя ее выполнение в журнале.

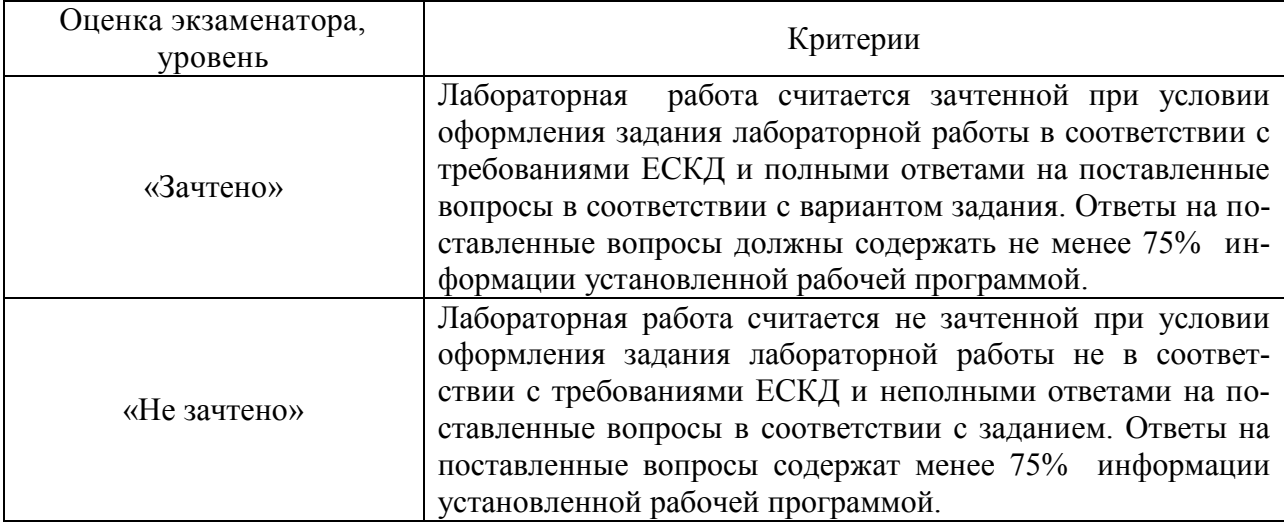

После выполнения и оформления в своей рабочей тетради всех лабораторных работ обучающийся допускается к зачету или экзамену.

## **2.8 Критерии оценки при защите контрольной работы**

Обучающийся представляет выполненную контрольную работу преподавателю для проверки, защищает допущенную работу, отвечая на вопросы преподавателя по содержанию и порядку выполнения задания.

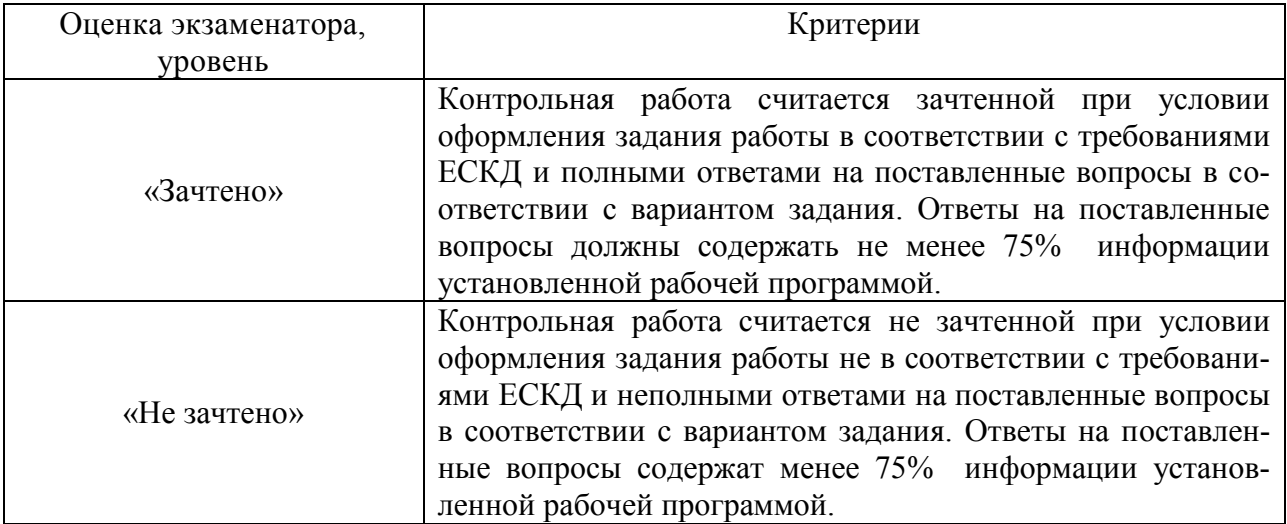

Работа считается защищенной, если обучающийся ответил минимум на 50 % заданных вопросов, свободно ориентируясь в теме решенной задачи.

## **2.9 Допуск к сдаче зачета**

1.Посещение занятий. Допускается один пропуск без предъявления справки.

2. Активное участие в работе на занятиях.

3. Выполненные и защищенные лабораторные работы.

## **3. Типовые контрольные задания или иные материалы, необходимые для оценки знаний, умений, навыков и (или) опыта деятельности, характеризующих этапы формирования компетенций в процессе освоения образовательной программы**

### **3.1 Вопросы к зачету**

1.Общие основы использования информационно-аналитических систем.

2 САD/САЕ - системы для механических передач.

3. Валы и оси. Моделирование и расчеты по основным критериям работоспособности.

4. Подшипниковые опоры. Порядок расчета в АРМ.

5. Соединения деталей машин. Порядок расчета в АРМ.

6. Балочные и ферменные конструкции

7. Расчет и проектирование стержневых, пластинчатых, оболочечных конструкций и их произвольных комбинаций.

8. Рычажные механизмы. Порядок расчета в АРМ.

9. Кулачковые механизмы.

10. Упругие элементы машин.

11. CAD - системы.

12. Компьютерные технологии сферы образования.

13. Интернет как источник инженерной информации.

14. Технологии дистанционного обучения.

### **Практические задачи**

1. Рассчитать цилиндрическую зубчатую передачу по исходным данным с исполь- зованием APM Trans. Материал колес: сталь 40Х ГОСТ 4543-71; термообработка: ше- стерня – улучшение, колесо – улучшение; расположение шестерни на валу – симметрично; число зацеплений: шестерня – 1, колесо – 1. Исходные данные в табл. 1.

Таблица 1

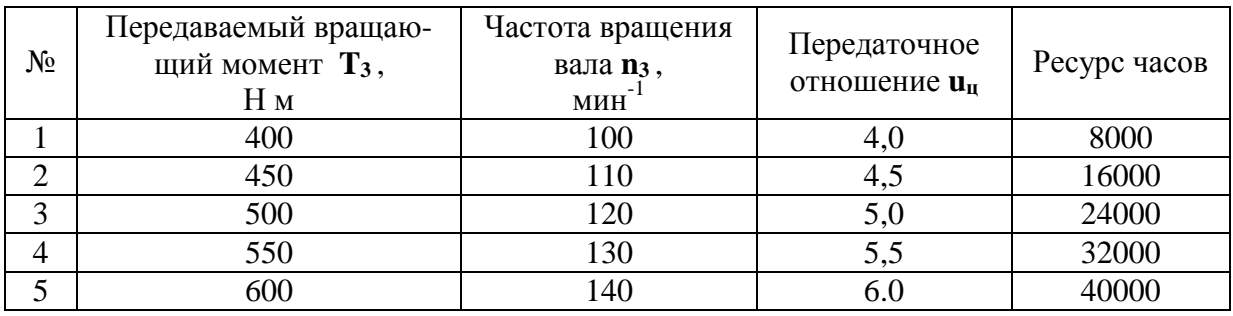

2. Определить коэффициент запаса усталостной прочности для вала по исходным данным с использованием APM Shaft. Исходные данные в табл. 2.

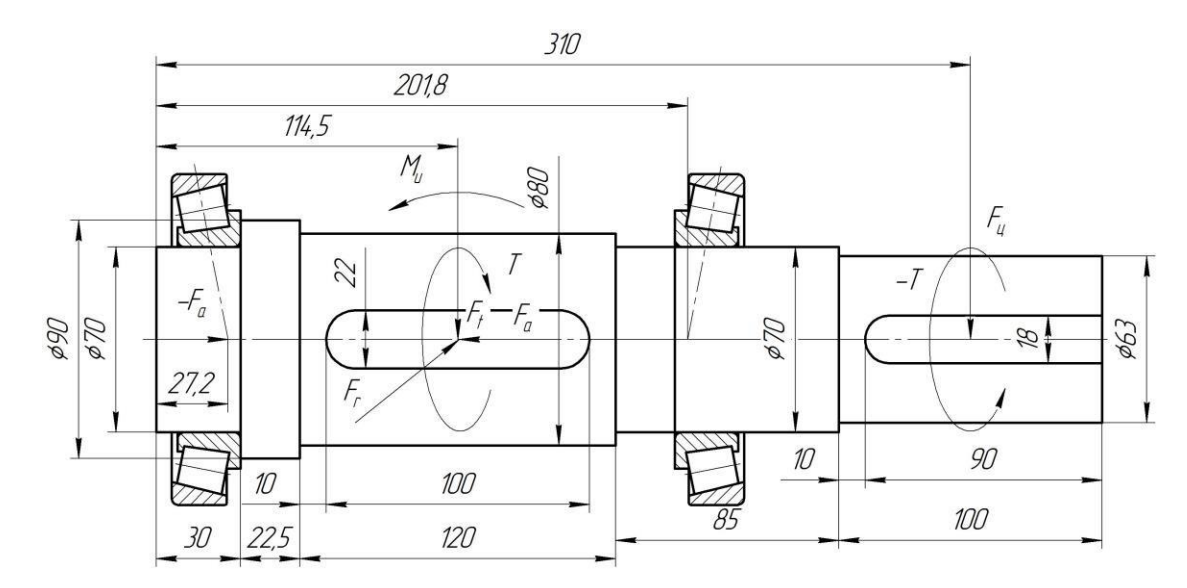

Таблина 2

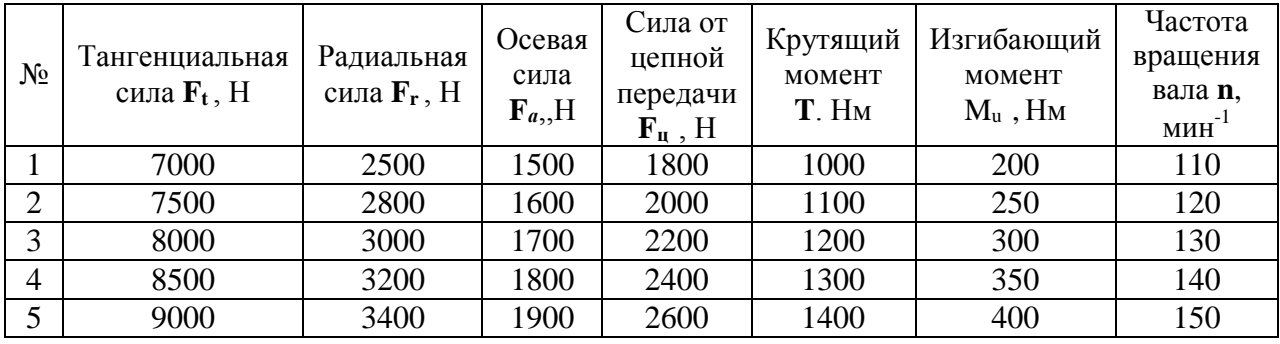

3. Рассчитать с использованием APM Trans клиноременную передачу. Исходные данные в табл. 3

Таблица 3

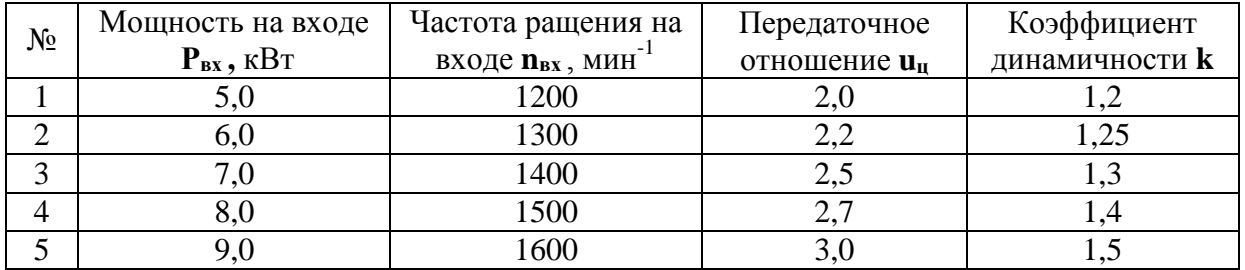

# 3.2 Тестовые задания

### 1. Верным является выражение:

- информационные технологии это составная часть САПР

- информационные технологии и САПР это два самостоятельных и независимо существующих явлений

- САПР это один из объектов информационных технологий

### **2. К средствам САПР относятся:**

- средства собственного проектирования
- средства инженерного анализа
- средства подготовки анализированного производства
- средства управления документооборотом
- все перечисленные средства

### **3. Абривиатурой САД обозначаются:**

- средства собственно проектирования
- средства инженерного анализа
- геоинформационные системы

### **4. Абривиатурой РДМ обозначаются**

- средства управления документооборотом
- средства инженерного анализа
- средства подготовки автоматизированного производства

### **5. К основным целям автоматизированного проектирования не относится**:

- сокращение трудоемкости проектирования;
- улучшение качества проектирования;
- сокращение цикла проектирование изготовление;
- сокращение трудоемкости адаптации к условиям эксплуатации.

### **6. Абривиатурой САE обозначаются:**

- средства собственно проектирования
- средства инженерного анализа
- геоинформационные системы
- средства подготовки автоматизированного производства

#### **7. К основным целям автоматизированного проектирования относится:**

- сокращение трудоемкости проектирования;
- улучшение качества представления результатов проектирования;
- оптимизация жизненного цикла продукта;
- сокращение трудоемкости адаптации к условиям эксплуатации.

#### **8. Формализация процессов автоматизированного проектирования относится к**

- математическому обеспечению САПР;
- информационному обеспечению САПР;
- программному обеспечению САПР;
- техническому обеспечению САПР.

#### **9. Локальные вычислительные сети относится к**

- математическому обеспечению САПР;
- информационному обеспечению САПР;
- программному обеспечению САПР;
- техническому обеспечению САПР.

### **10. Языки программирования относится к**

- математическому обеспечению САПР;
- информационному обеспечению САПР;
- программному обеспечению САПР;
- техническому обеспечению САПР;
- лингвистическому обеспечению САПР.

### **11. Графический редактор Компас 3D относится к средствам**

- САД;
- САМ;
- САЕ;
- РДМ.

### **12. Расчетный модуль АРМ Slieder относится к средствам**

- САД;
- САМ;
- САЕ;
- РДМ.

### **13. В автоматическом режиме можно получить**

- из Компас-детали Компас-чертеж;
- из Компас-чертежа Компас-деталь;
- из Компас-сборки Компас-деталь.

### **14. Для вставки текста на чертеж в Компас 3D необходимо воспользоваться панелью**

- вид;
- вставка;
- сервис;
- инструменты.

### **15. Для определения параметров чертежа необходимо воспользоваться панелью**

- вид;
- вставка;
- сервис;
- инструменты.

### **16. Метод конечных элементов относится к средствам**

- САД;
- САМ;
- САЕ;
- РДМ.

### **17. Преимущественное применение в CAE-системах получили методы:**

- аналитические;
- графические;
- численные;
- случайного и направленного поиска.

### **18. Прямая задача моделирования кинематики состоит в том, чтобы**:

- по известным усилиям и характеристикам приводов определить скорости и траектории движения элементов механизма;

- по известной или заданной траектории и скорости движения одного из звеньев определить траектории и скорости остальных, а так же силовые характеристики приводов; - определить работоспособность механизма, отсутствие заклинивания и столкновения звеньев.

### **19. Нагрузочная способность проектируемой зубчатой передачи при вводе исходных данных задается:**

- вращающим моментом на ведомом валу передачи;
- вращающим моментом на ведущем валу передачи;
- мощностью на ведомом валу передачи;
- мощностью на ведущем валу передачи.

#### **20. Нагрузочная способность проектируемой клиноременной передачи при вводе исходных данных задается:**

- вращающим моментом на ведомом валу передачи;
- вращающим моментом на ведущем валу передачи;
- мощностью на ведомом валу передачи;
- мощностью на ведущем валу передачи.

#### **21. С помощью Компас LT невозможно создать документ**

- Компас-чертеж;
- Компас-деталь;
- Компас-фрагмент;
- Компас-сборка.

#### **22. Нагрузочная способность проектируемой червячной передачи при вводе исходных данных задается:**

- вращающим моментом на ведомом валу передачи;
- вращающим моментом на ведущем валу передачи;
- мощностью на ведомом валу передачи;
- мощностью на ведущем валу передачи.

#### **23. Первым шагом при расчете вала с помощью APM Schaft является:**

- выбор материала;
- приложение действующих нагрузок, сил и моментов;
- определение геометрии вала;
- указание опор вала.

#### **24. С помощью APM Schaft проводят:**

- проектировочный расчет;
- проверочный расчет;
- вспомогательный расчет;
- основной расчет.

#### **25. Для расчета и проектирования червячных передач используется модуль**

- APM WinSchaft;
- APM WinTrans;
- APM WinTruss;
- APM WinSlider;
- APM WinJoint.

#### **26. Для расчета и проектирования соединений используется модуль**

- APM WinSchaft;
- APM WinTrans;
- APM WinTruss;
- APM WinSlider;
- APM WinJoint.

### **27. Для расчета и проектирования кулачковых механизмов используется модуль**

- APM WinScrew;
- APM WinCam;
- APM WinTruss;
- APM WinSlider;
- APM WinJoint;
- APM WinSpring.

### **28. Метод конечных элементов применен в расчетном модуле**

- APM WinTrans;
- APM WinBear;
- APM WinPlain;
- APM WinTruss.

### **29. Модуль APM WinBear предназначен для расчета**

- неидеальных подшипников качения;
- радиальных подшипников, работающих в режиме жидкостного трения;
- радиальных подшипников, работающих в режиме полужидкостного трения;
- -·упорных подшипников (подпятники), работающих в режиме жидкостного трения.

### **30. При создании прикладных библиотек в Компас 3D применена**

- иерархическая параметризация;
- табличная параметризация;
- вариационная параметризация;
- геометрическая параметризация.

#### **31. Построение эскизов с наложением на объекты эскиза различных параметрических связей и наложение ограничений в виде системы уравнений, определяющих зависимость между параметрами, называется**

- иерархическая параметризация;

- табличная параметризация;
- вариационная параметризация;
- геометрическая параметризация.

### **32. Сборка в Компас 3D это**

- сборочная модель, включающая несколько деталей;
- сборочный чертеж узла или изделия;

- файл, содержащий несколько отдельных деталей, с описанием того, как они взаимно расположены;

- файл, содержащий сборочный чертеж узла или изделия.

#### **33. Первоначально создаваемая сборка является исходной информацией для** выполнения последующей деталировки при проектировании

- снизу вверх;
- направленном;
- сверху вниз.

### **34. Приведенная на рисунке панель инструментов**

# Q<mark>₽</mark>ጛ⋕⋠⋞⋜⋠⋒⋴⋠⋢*⋑*⋞₫⋢∦

называется:

- стандартная;
- компактная;
- панель свойств;
- вспомогательная геометрия.

### **35. Приведенная на рисунке панель инструментов**

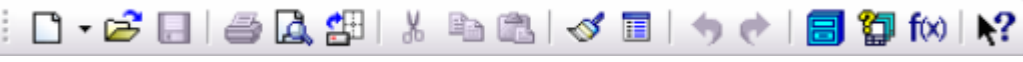

называется:

- стандартная;
- компактная;
- панель свойств;
- вспомогательная геометрия.

### **36. Приведенная на рисунке панель инструментов**

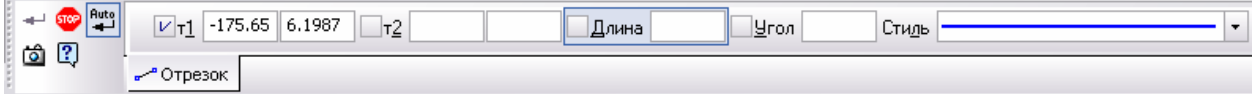

называется:

- стандартная;
- компактная;
- панель свойств;
- вспомогательная геометрия.

### **37. Для ввода текста на поле чертежа необходимо войти в**

- Редактор;
- Вставка;
- + Инструменты;
- Сервис.

### **38. Файл Чертежа в Компас 3D имеет расширение**

- dwg;
- $-cdw$ ;
- m3d:
- frw.

### **39. Файл Компас-Детали в Компас 3D имеет расширение**

- dwg;
- $-cdw$ :
- m3d:
- frw.

### **40. Файл Компас-Спецификации в Компас 3D имеет расширение**

- dwg;
- $-cdw$ ;
- m3d:
- frw.

**4. Методические материалы, определяющие процедуру оценивания знаний, умений, навыков и (или) опыта деятельности, характеризующих этапы формирования компетенций**

**4.1 Положение о формах, периодичности и порядке проведения текущего контроля успеваемости и промежуточной аттестации обучающихся П ВГАУ 1.1.05 – 2014**

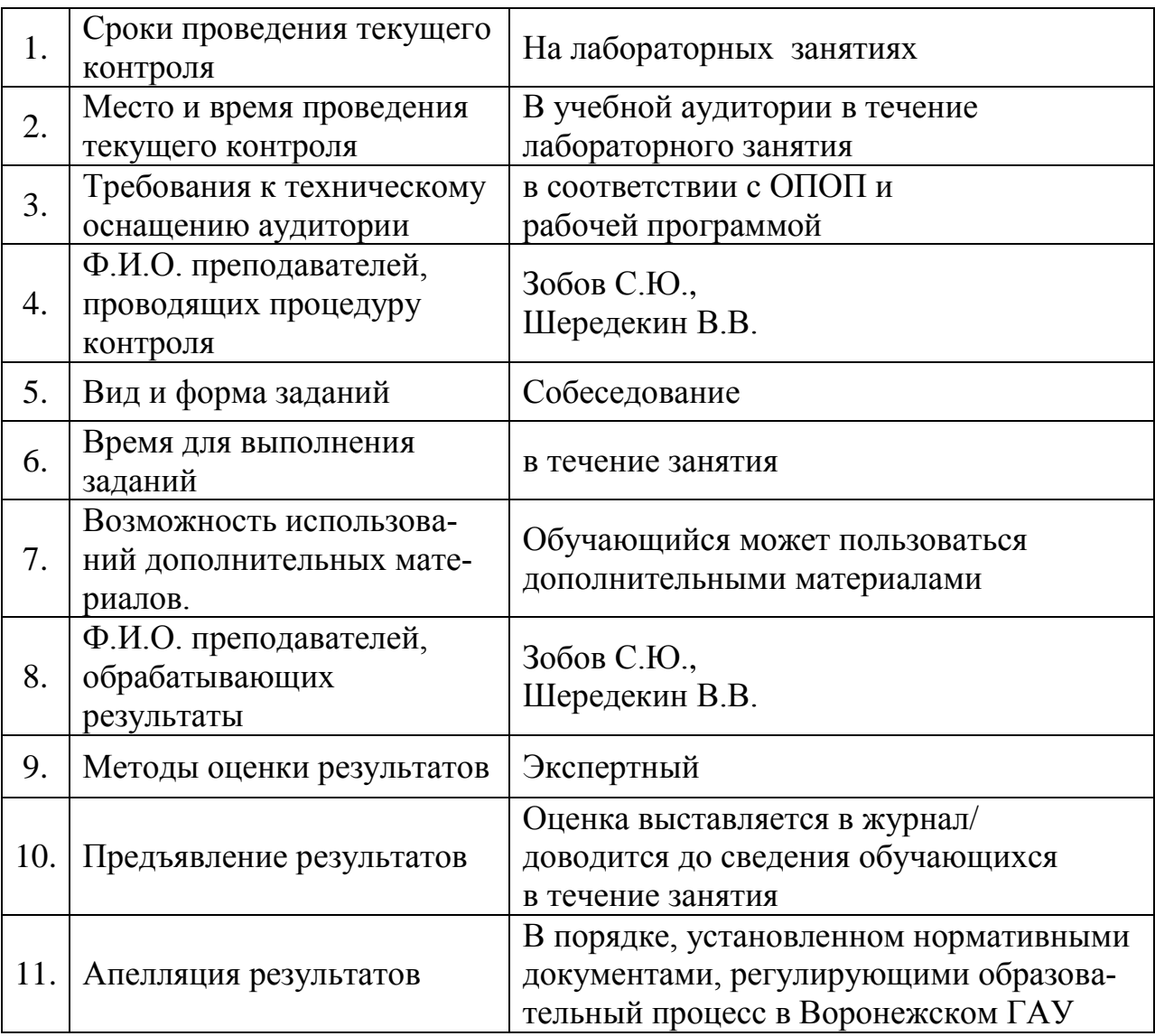

**4.2 Методические указания по проведению текущего контроля** 

| Вопрос |                | $\overline{2}$ | 3  | 4              | 5              | 6              | 7  | 8              | 9  | 10             |
|--------|----------------|----------------|----|----------------|----------------|----------------|----|----------------|----|----------------|
| Ответ  | $\overline{4}$ | 5              |    |                | 4              | $\overline{2}$ |    |                | 4  |                |
| Вопрос | 11             | 12             | 13 | 14             | 15             | 16             | 17 | 18             | 19 | 20             |
| Ответ  |                | 3              |    | 4              | 3              | 3              | 3  |                |    | $\overline{4}$ |
| Вопрос | 21             | 22             | 23 | 24             | 25             | 26             | 27 | 28             | 29 | 30             |
| Ответ  | 4              |                | 3  | $\overline{2}$ | $\overline{2}$ | 5              | 2  | 4              |    | 2              |
| Вопрос | 31             | 32             | 33 | 34             | 35             | 36             | 37 | 38             | 39 | 40             |
| Ответ  | 3              | 3              | 3  | $\overline{2}$ |                | 3              | 3  | $\overline{2}$ | 3  |                |

**4.3 Ключи (ответы) к контрольным заданиям, материалам,**